## IBM Business Process Manager Advanced

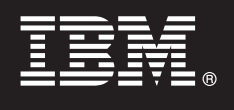

**Wersja 7.5.1**

## **Szybki start**

**Rozpoczęcie pracy przez zainstalowanie i skonfigurowanie produktu IBM Business Process Manager.**

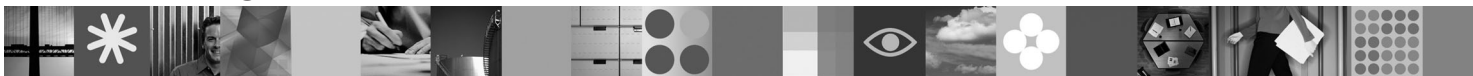

**Wersja w języku narodowym:** publikacje Szybki start w innych językach są dostępne w formacie PDF na dysku DVD Szybki start.

### **Przegląd produktu**

Produkt IBM® Business Process Manager jest łatwą w użyciu platformą do zarządzania procesami biznesowymi, umożliwiającą wizualne zarządzanie procesami biznesowymi. Obejmuje ona narzędzia i środowiska wykonawcze ułatwiające właścicielom procesów i użytkownikom biznesowym projektowanie, uruchamianie, monitorowanie i optymalizowanie procesów, dzięki czemu mogą oni bezpośrednio doskonalić procesy biznesowe.

# $\odot$

#### **1 Krok 1: Dostęp do oprogramowania i dokumentacji**

Jeśli produkt został pobrany w ramach programu Passport Advantage, należy postępować zgodnie z instrukcjami zamieszczonymi w dokumencie zawierającym informacje na temat pobierania: <http://www.ibm.com/support/docview.wss?uid=swg24030598>

Niniejsza oferta obejmuje następujące składniki:

- v dysk DVD Szybki start,
- v produkt IBM BPM 7.5.1 obejmujący program IBM Installation Manager 1.5.0, produkt IBM WebSphere Application Server 7.0.0.19 oraz produkt IBM DB2 Express Edition 9.7 (tylko Microsoft Windows i Linux Intel),
- v dodatki do produktu IBM WebSphere Application Server Network Deployment 7.0 (w tym program IBM Update Installer for WebSphere Software, serwer IBM HTTP Server, wtyczki serwera WWW oraz klienty aplikacji dla serwera WebSphere Application Server),
- produkt IBM DB2 Enterprise Server Edition 9.7,
- produkt IBM Tivoli Directory Server 6.3,
- v produkt IBM Rational Application Developer 7.5.

Niektóre z tych składników są opcjonalne. Pełną listę składników dostarczanych na poszczególne platformy zawiera sekcja dotycząca pakietu produktu dostępna w Centrum informacyjnym produktu IBM BPM: [http://](http://publib.boulder.ibm.com/infocenter/dmndhelp/v7r5m1/index.jsp) [publib.boulder.ibm.com/infocenter/dmndhelp/v7r5m1/index.jsp.](http://publib.boulder.ibm.com/infocenter/dmndhelp/v7r5m1/index.jsp)

Pełna dokumentacja wraz z instrukcjami instalowania jest dostępna na stronie [http://www.ibm.com/software/integration/](http://www.ibm.com/software/integration/business-process-manager/library/documentation) [business-process-manager/library/documentation.](http://www.ibm.com/software/integration/business-process-manager/library/documentation)

#### **2 Krok 2: Sprawdzanie konfiguracji sprzętu i systemu**

Z produktu IBM BPM można korzystać w wielu różnych konfiguracjach. Szczegółowe informacje na ten temat można znaleźć w sekcji *Planning for IBM Business Process Manager* (Planowanie użycia produktu IBM Business Process Manager) w Centrum informacyjnym. Należy przejrzeć licencję produktu, aby upewnić się o posiadaniu niezbędnych autoryzacji do obsługi danej topologii, oraz zapoznać się z ograniczeniami w używaniu, którym podlegają poszczególne składniki oprogramowania dołączone do produktu.

Szczegółowe wymagania systemowe można znaleźć na stronie [http://www.ibm.com/software/integration/business](http://www.ibm.com/software/integration/business-process-manager/tools/sysreqs/)[process-manager/advanced/sysreqs/.](http://www.ibm.com/software/integration/business-process-manager/tools/sysreqs/)

#### **3 Krok 3: Instalowanie produktu IBM BPM**

Niniejsze instrukcje umożliwiają przeprowadzenie instalacji typowej, wymagającej wykonania minimalnej liczby kliknięć.

Aby utworzyć profil autonomicznego serwera komponentu Process Center lub serwera Process Server korzystającego z bazy danych DB2 Express:

- 1. Uruchom plik startera z nośnika DVD lub z miejsca, w którym rozpakowano obraz elektroniczny. W starterze wybierz opcję **Instalacja z użyciem instalatora typowego**.
- 2. Wybierz opcję **Zainstaluj komponent Process Center** albo opcję **Zainstaluj komponent Process Server**, a następnie kliknij przycisk **Dalej**.
- 3. Sprawdź informacje wyświetlane na następnym panelu, w tym położenie instalacji, po czym kliknij przycisk **Dalej**.
- 4. Wybierz opcję instalacji dołączonej do pakietu bazy danych DB2 Express.

**Wskazówka:** Jeśli baza danych DB2 jest już zainstalowana, program wyświetla pytanie, czy należy skorzystać z istniejącej bazy danych. Z opcji użycia istniejącej bazy danych można także skorzystać w przypadku instalacji produktu z bazą danych innego typu.

Kliknij przycisk **Dalej**.

- 5. Przeczytaj i zaakceptuj umowę licencyjną, a następnie kliknij przycisk **Instaluj oprogramowanie**, aby rozpocząć instalacje.
- 6. W trakcie instalowania oprogramowania można wyświetlić i wydrukować informacje o instalacji. Informacje o postępie procesu są wyświetlane u dołu panelu.
- 7. Po zakończeniu instalacji uruchom konsolę Pierwsze kroki.

W przypadku instalacji złożonych należy w starterze wybrać opcję **Instalacja z użyciem instalatora niestandardowego**. Zostanie uruchomiony program IBM Installation Manager. Szczegółowe instrukcje instalowania zawiera sekcja *Installing and configuring IBM Business Process Manager Advanced* (Instalowanie i konfigurowanie produktu IBM Business Process Manager Advanced) w Centrum informacyjnym.

#### **Więcej informacji**

- **Podatkowe zasoby techniczne można znaleźć, korzystając z poniższych odsyłaczy:<br>• IBM Education Assistant na stronie<http://publib.boulder.ibm.com/infocenter/ieduasst/v1r1m0/>** 
	- v Dokumentacja produktu WebSphere Application Server na stronie [http://publib.boulder.ibm.com/infocenter/wasinfo/](http://publib.boulder.ibm.com/infocenter/wasinfo/v7r0/index.jsp) [v7r0/index.jsp](http://publib.boulder.ibm.com/infocenter/wasinfo/v7r0/index.jsp)
	- v Informacje o wsparciu na stronie [http://www.ibm.com/support/entry/portal/Overview/Software/WebSphere/](http://www.ibm.com/support/entry/portal/Overview/Software/WebSphere/IBM_Business_Process_Manager_Advanced) [IBM\\_Business\\_Process\\_Manager\\_Advanced](http://www.ibm.com/support/entry/portal/Overview/Software/WebSphere/IBM_Business_Process_Manager_Advanced)

IBM Business Process Manager 7.5.1 Licensed Materials - Property of IBM. © Copyright IBM Corp. 2000, 2011. Użytkowników z instytucji rządowych USA obowiązują warunki umowy GSA ADP Schedule Contract z IBM Corp.

IBM, logo IBM, ibm.com, DB2, Express, Passport Advantage, Rational, Tivoli oraz WebSphere są znakami towarowymi lub zastrzeżonymi znakami towarowymi International Business Machines Corp.<br>zarejestrowanymi w wielu systemach jest w serwisie WWW w sekcji "Copyright and trademark information" (Informacje o prawach autorskich i znakach towarowych) pod adresem http://www.ibm.com/legal/copytrade.shtml.

Intel jest znakiem towarowym lub zastrzeżonym znakiem towarowym Intel Corporation lub przedsiębiorstw podporządkowanych Intel Corporation w Stanach Zjednoczonych i w innych krajach. Linux jest zastrzeżonym znakiem towarowym Linusa Torvaldsa w Stanach Zjednoczonych i/lub w innych krajach. Microsoft Windows jest znakiem towarowym Microsoft Corporation w Stanach Zjednoczonych i/lub w innych krajach.

PN: CF38SML

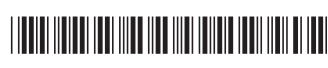